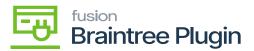

## Capture CC Payment at Sales Order Screen

- ×
- Create a Sales order by selecting Customer and inventory line item with quantity and price.
- After performing [AUTHORIZE CC PAYMENT] and [CAPTURE CC PAYMENT] action
  will be disabled once the transaction is successfully captured. And the Processing
  status will be Captured."
- Pre-Auth. Nbr.'will be displayed automatically on performing CAPTURE CC PAYMENT action.

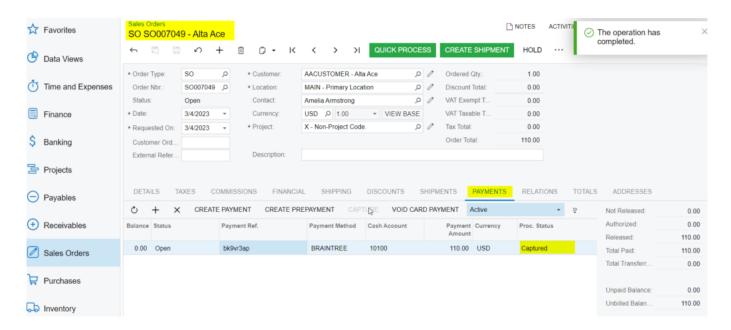

Captured Action at Sales Order Screen

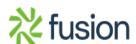

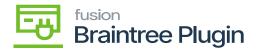

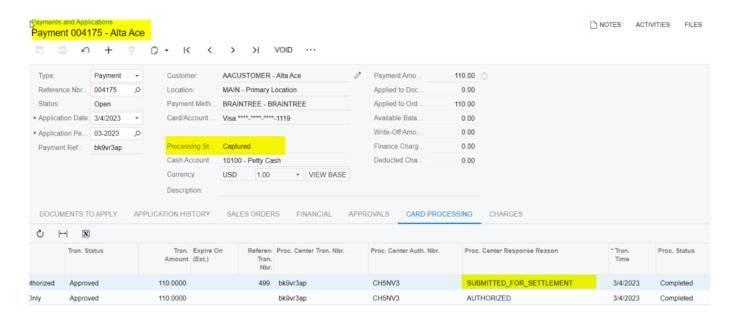

## Payments and Applications Screen

 On Braintree sandbox, only Purchase Order Number (Customer Order Nbr in Acumatica), Order Total, Tax Amount, Status, Order ID values will be displayed in the Braintree sandbox.

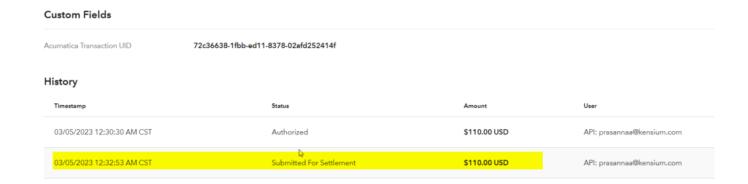

Custom Fields Screen

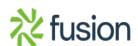